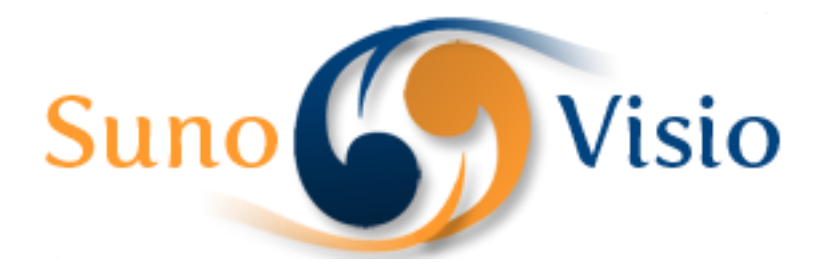

Sunovisio Corporation

# Sunovisio Extension Documentation

User manual to install and use easily Faq Extension from Sunovisio

Version 2.0.0 9/20/2012

## **Introduction**

Faq extension allows you to create some faq easy to use for your client and to group them into categories.

## **FAQ Categories**

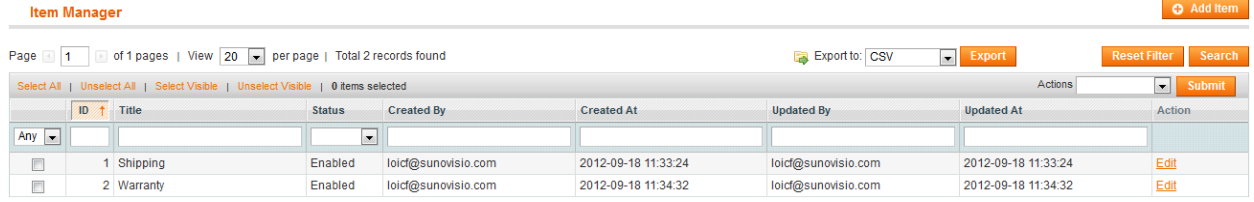

The categories of your faq are displayed in a grid for easy management. Just click on "Edit" to open the detail of the FAQ category.

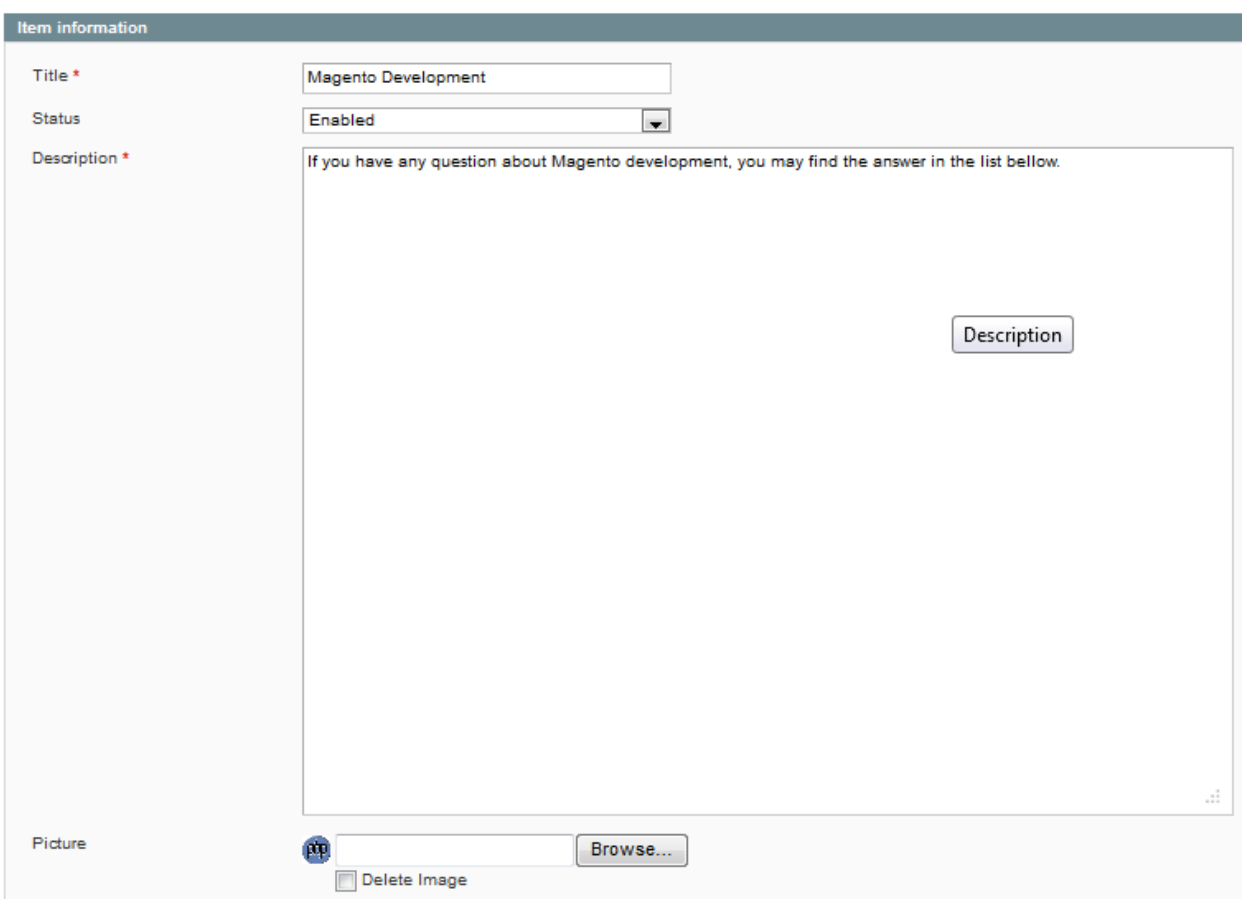

You can see there that for each category, you can add a title, a status, a description and a picture.

# **FAQ Items**

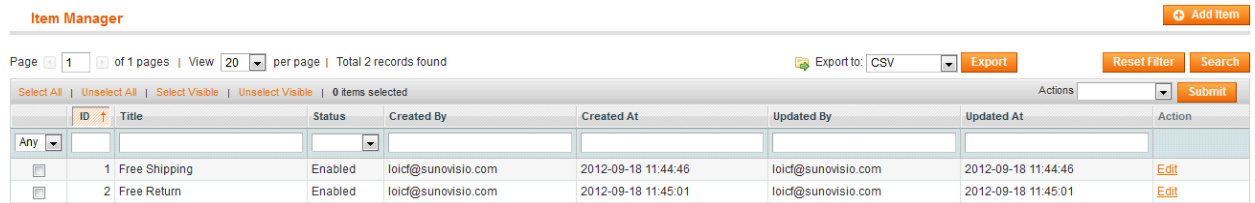

You can find the list of all your faq very easily and change their status. Click on an item to open the detail of the faq which allows you to edit the current item.

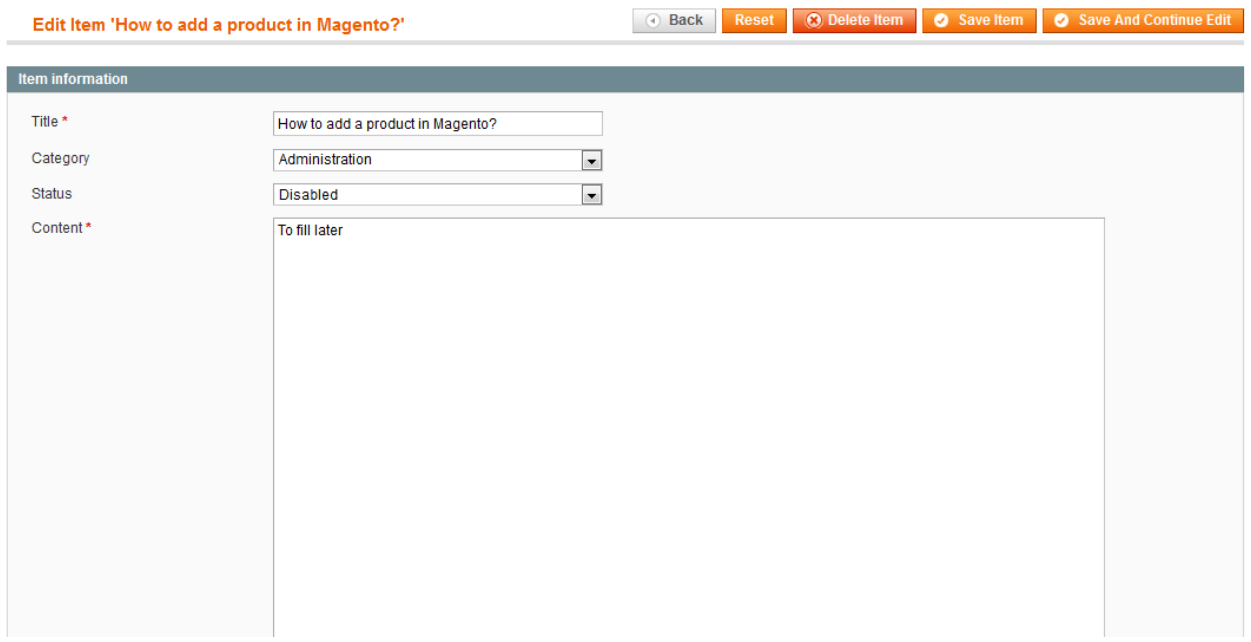

## **Configuration**

The extension is fully configurable through its configuration panel.

**Faq Extension** 

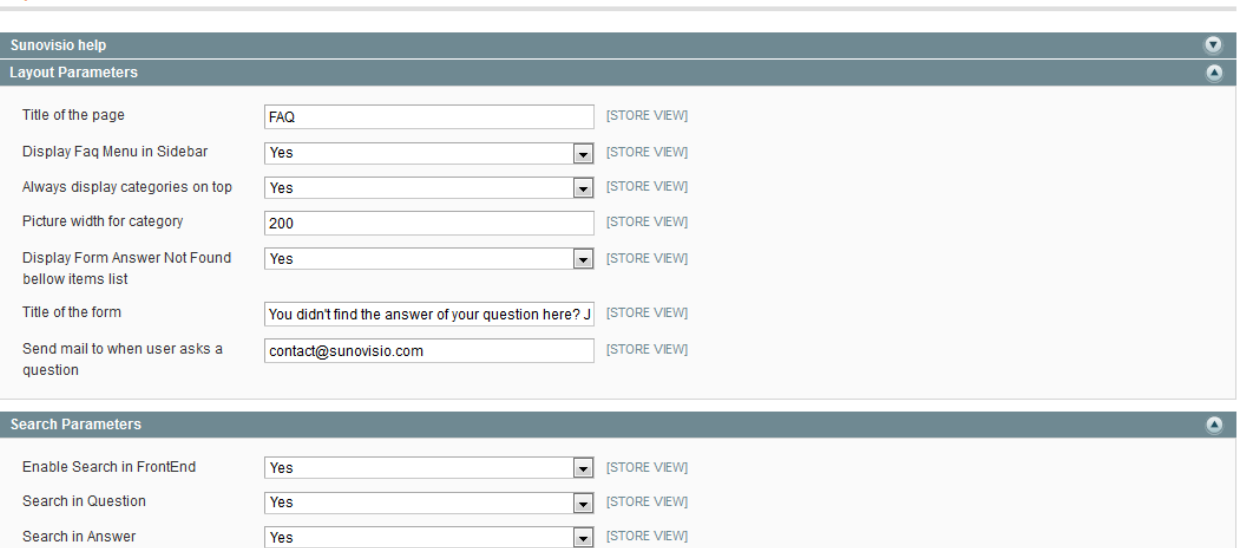

Save Config

Let's describe field by field what will it change:

- $\triangleright$  Title of the page: this field will update the Title of the page
- Display Faq Menu in Sidebar: this field allows you to add a menu with Faq Categories in the left sidebar.
- $\triangleright$  Always display categories on top: this field allows you to keep the categories list block on the top of each page of the FAQ module so the client can switch easily from one category to an other.
- $\triangleright$  Picture width for category: this fields will be used to set the width you need for your categories pictures
- $\triangleright$  Display Form Answer Not Found bellow items list: this field allows you to add a contact form bellow the FAQ module where client can ask a question if he cannot find any answer in your FAQ.
- $\triangleright$  Title of the Form: which title would you like to get for your contact form.
- $\triangleright$  Send mail to when user asks a question: set your contact email address there to let you receive an email when someone asks a question in your FAQ module form.
- $\triangleright$  Enable Search in FrontEnd: would you like to add a search field in your frontend
- $\triangleright$  Search in Question: does the search must search in the question.
- $\triangleright$  Search in Answer: does the search must search in the answer.

#### **Frontend**

The FAQ module will add you automatically a top link as you can see bellow:

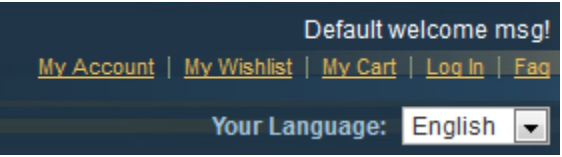

Clicking on this link will allow your client to access the faq. As you can see if you enable the search functionnality, a search form is displayed on the top of the faq page.

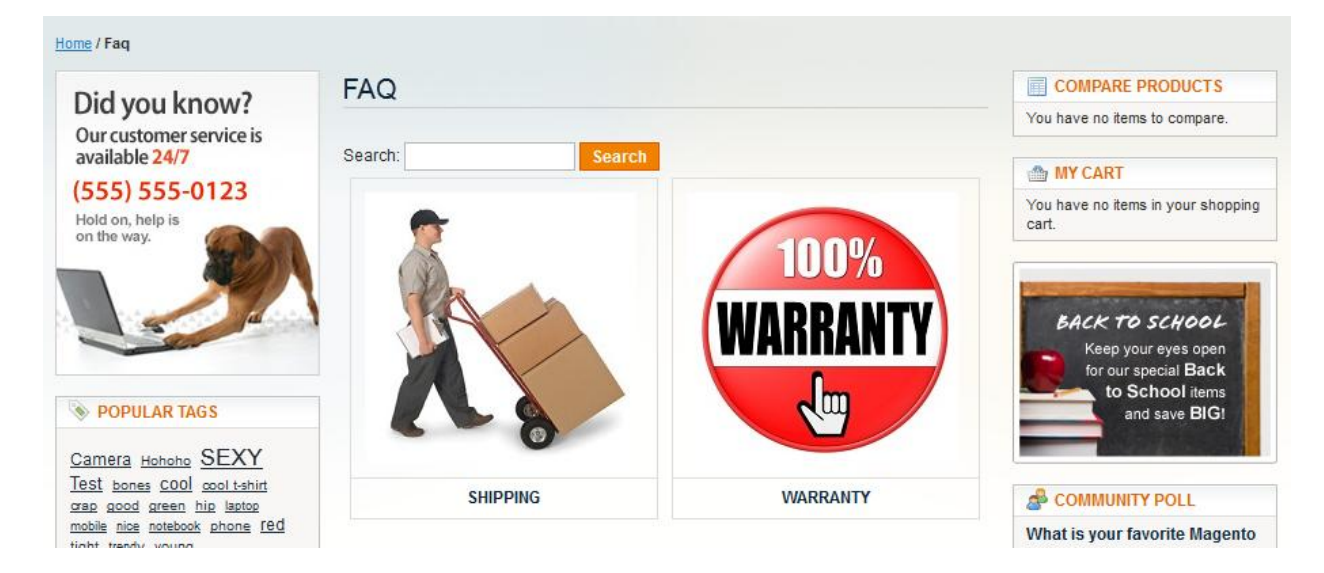

As well, a left menu has been added to this page

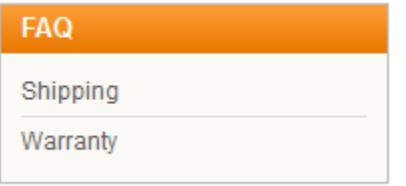

Clicking on a category will send you to the list of items of this category

In this section, you will find all questions related to shipping.

- o Free Shipping
- o Free Return

You didn't find the answer of your question here? Just ask it bellow

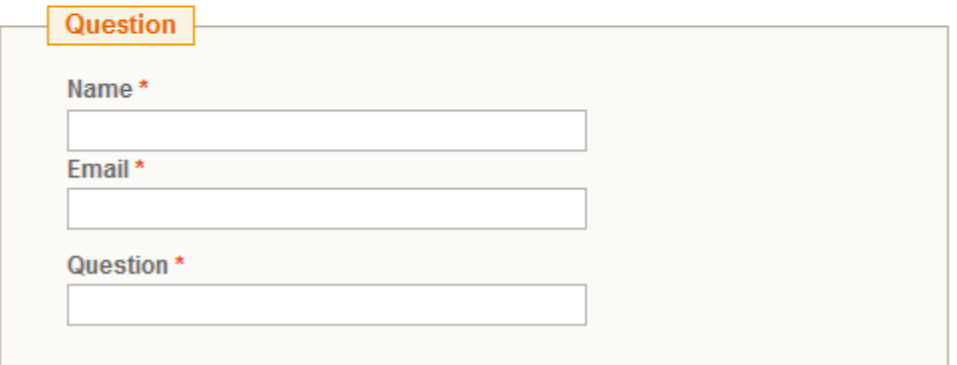

Click on an item of this category will display your client the answer for this question

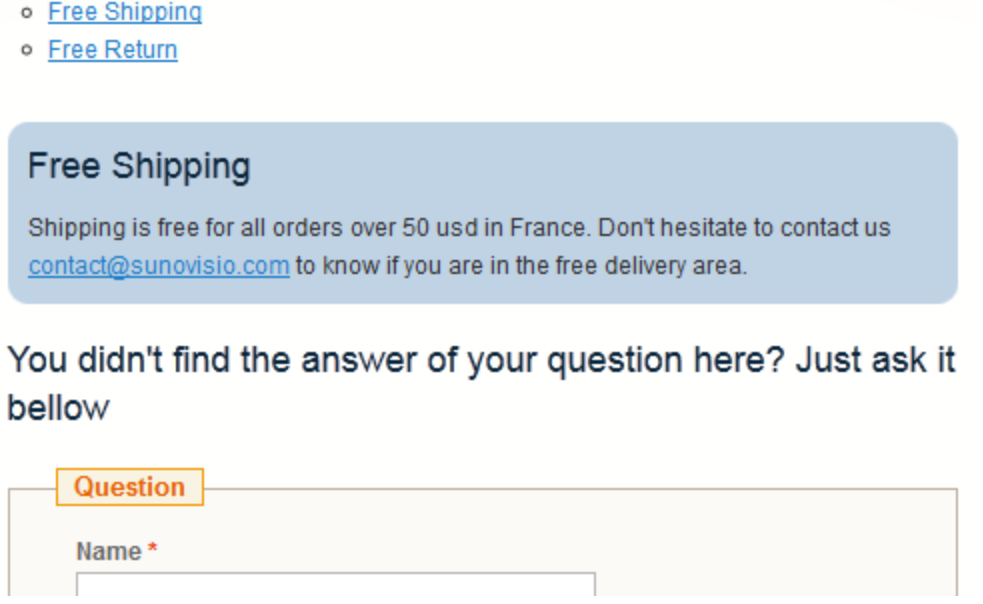

As you can see as well, a breadcrumbs has been implemented to let your customer come back to the previous page easily.

Home / Fag / Shipping / Free Shipping

Help your customer to find the answer of their questions by using a FAQ system will reduce your support time and allow your company to make more benefits.

#### **Support**

If you have any problem with installing the extension, you can contact us via your account on [http://ecommerce.sunovisio.com](http://ecommerce.sunovisio.com/) using the ticket system or the chat. You can use as well our contact email address [contact@sunovisio.com](mailto:contact@sunovisio.com) or skype farge.loic. Thanks for your trust in Sunovisio Corporation.